# **Chers clients,**

Vous trouverez ici toutes les informations sur votre nouveau compteur communicant.

Pour plus d'informations, connectez-vous sur le site : **www.arewal.be**

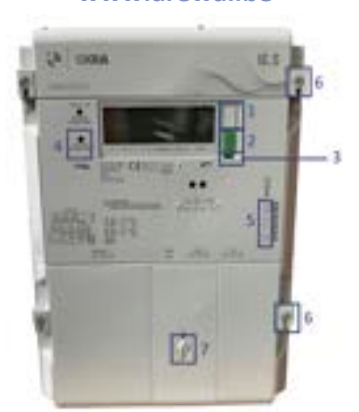

\* Le bouton vert (2) peut être gris sur certains compteurs.

#### **1 Bouton de commande**

Appuyez sur ce bouton pour allumer l'écran ou faire défiler le menu.

**2 Bouton de reconnexion**

Une fois que votre compteur est prêt à être reconnecté, appuyez sur ce bouton jusqu'à l'apparition du message "Enter", puis relâchez.

**Voyant de reconnexion 3**

> Clignote en vert lorsque le compteur est prêt à être reconnecté.

**Voyant de contrôle 4**

Plus la diode clignote, plus la quantité d'énergie consommée ou injectée est importante.

**Numéro de série 5**

Code unique d'identification du compteur.

**Scellés 6**

**7**

Afin de garantir la sécurité et la validité de votre compteur, celui-ci est scellé. Il est interdit de manipuler ou de briser ces scellés.

**Accès au Port P1** Le port P1 se situe derrière la porte de protection.

# PAS D'ÉLECTRICITÉ ?

Si une coupure d'électricité survient sur le réseau de distribution, votre compteur se relancera automatiquement dès que la panne sera résolue. Pendant la coupure, l'écran reste éteint et ne se rallume pas lorsqu'on appuie sur le bouton de reconnexion.

### **Procédure de reconnexion**

• Le réenclenchement peut se faire via le **bouton de reconnexion (2)** du compteur s'il est autorisé par votre gestionnaire de réseau (le **voyant de reconnexion (3)** clignote en vert).

Appuyez sur le bouton de reconnexion (2) jusqu'à ce que l'écran affiche le message « Enter ». Cela prend environ 7 secondes.

• Si le point est coupé car il n'y a plus de contrat sur le point, contactez votre GRD (le **voyant de reconnexion (3)** vert est allumé en continu).

## **PBesoin d'aide?**

Pour toutes vos questions, consultez notre site **www.arewal.be** ou contactez votre gestionnaire de réseau de distribution :

- Andenne Gesves Ohey Rumes Viroinval: **AIEG— 085 27 49 00 aieg@aieg.be**
- Wavre Limal Bierges: **REW — 010 22 26 53 info@grdwavre.be**

**clients@aiesh.be**

• Beaumont – Sivry-Rance – Couvin – Momignies – Froidchapelle – Chimay: **AIESH — 060 45 91 60**

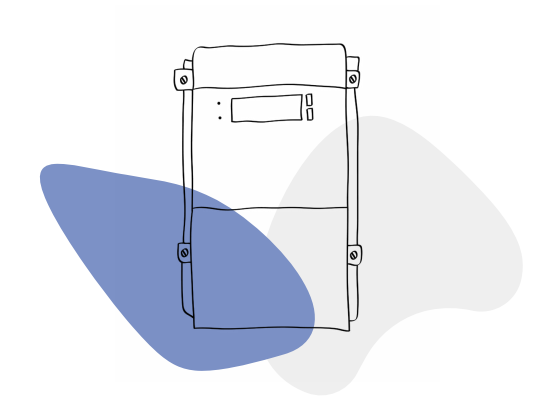

### **Le digital au service de la transition energetique**

Afin de répondre aux exigences légales du marché de l'énergie et participer activement à la transition énergétique, votre gestionnaire de réseau a installé un compteur électrique communicant chez vous.

**Ce compteur vous permettra de bénéficier progressivement de nouvelles fonctionnalités dont la communication automatique de vos index et l'activation à la demande du Port P1, qui vous permet de connecter vos propres applications "intelligentes".** 

Le Port P1 est désactivé par défaut: n'hésitez pas à contacter votre GRD si vous désirez son activation.

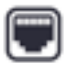

Pour plus d'informations, rendez-vous sur le site web : **www.arewal.be**

### **Comment consulter mes informations** ?

Sur votre compteur, les informations défilent automatiquement.

Pour allumer l'écran de votre compteur, appuyez brièvement sur le bouton de commande (1).

Pour consulter manuellement vos informations, appuyez plus longuement sur le bouton de commande (1) jusqu'à ce que l'écran affiche "Enter".

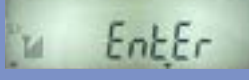

Relâchez le bouton, l'écran affiche alors « Std Data » : vous êtes entré dans le mode de défilement manuel.

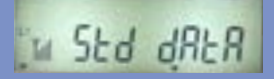

Chaque courte pression supplémentaire sur le bouton de commande (1) vous permettra d'afficher le registre suivant.

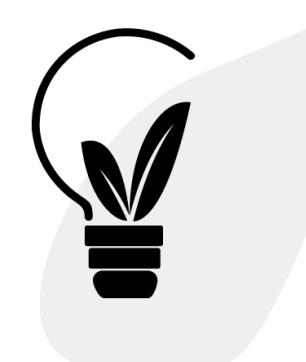

### **Informations disponibles sur mon compteur**

Tous les registres s'affichent sur votre compteur, mais seuls ceux relatifs au contrat d'énergie avec votre fournisseur sont utilisés. Pour en savoir plus, appelez votre gestionnaire de réseau.

Vous êtes auto-producteur ? Les registres d'injections seront renseignés à votre fournisseur uniquement si vous avez rentré un dossier de demande de mise en service auprès de votre GRD.

#### **CONSOMMATION**

**1.8.0** Index des kWh d'énergie consommée aux heures pleines et creuses. *Index utilisé si vous avez demandé le simple tarif*.

**1.8.1** Index des kWh d'énergie consommée aux heures pleines (JOUR). *Index utilisé si vous avez demandé un tarif bi-horaire, il sera couplé avec l'index 1.8.2.*

**1.8.2** Index des kWh d'énergie consommée aux heures creuses (NUIT). *Index utilisé si vous avez demandé un tarif bi-horaire, il sera couplé avec.*

#### **INJECTION**

**2.8.0** Index des kWh d'énergie injectée aux heures pleines et creuses. *Index utilisé si vous avez demandé le simple tarif et que vous avez une production locale déclarée.*

**2.8.1** Index des kWh d'énergie injectée aux heures pleines (JOUR). *Index utilisé si vous avez demandé un tarif bi-horaire, et que vous avez une production locale déclarée, il sera couplé avec l'index 2.8.2.*

**2.8.2** Index des kWh d'énergie injectée aux heures creuses (NUIT). *Index utilisé si vous avez demandé un tarif bi-horaire, et que vous avez une production locale déclarée, il sera couplé avec l'index 2.8.1.*

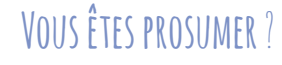

Si vous remplissez les critères pour bénéficier de la compensation jusqu'au 31/12/2030, lors du placement de votre nouveau compteur, l'injection et le prélèvement sont comptabilisés de manière distincte. Ainsi, dans nos systèmes, l'injection sera déduite de votre prélèvement, comme l'aurait fait votre ancien compteur qui tourne à l'envers.

Si le changement se fait à notre initiative et si vous n'avez pas demandé à changer de tarif, votre consommation ne vous sera pas facturée immédiatement, mais sera reportée à la relève annuelle ou lors d'un changement de fournisseur.

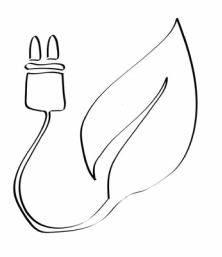

#### **Le port P1**

Le port P1 est une interface de communication, qui peut être activée à votre demande. Pour y accéder, il faut enlever le capot indiqué par le numéro 7 au verso.

Le port P1 donne accès à différentes informations générées par le compteur comme les index des différents registres en temps réel.

Une fois le capot enlevé, vous avez accès au port P1.

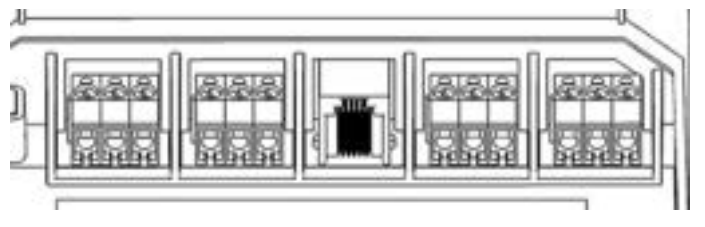

Le port P1 correspond à une connexion RJ12 femelle. Il est composé de 6 pins (à la différence du RJ11 classique qui n'est composé que de 4 fils).

Il permet ainsi l'auto-alimentation des dispositifs tels que les dongles ou des câbles RJ11 composés de 6 fils, qui fonctionnent également avec le port P1.

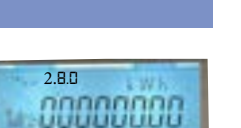

2.*8.*1

concense

*1.8.1*

*1.8.0*

conconce

connocon

.00000000

*1.8.2*

2.*8.*2